# ECE 574 – Cluster Computing Lecture 4

Vince Weaver <http://web.eece.maine.edu/~vweaver> vincent.weaver@maine.edu

26 January 2023

### Announcements

- Homework  $#2$  will be posted
- Got the Haswell-EP machine set up again

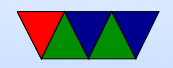

## Sever Account Info

- Log in to weaver-lab. Be sure to use port 2131 or it will try to connect to the wrong machine. (Why?)
- Change your password first thing.
- Behave. Mo hacking/cracking/spamming/ircbots/bitcoing-mining Also be responsible with disk usage, as I don't have disk quota set up.
- Also the disk isn't backed up so be careful when deleting files

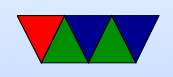

• If you find a security bug, great! Let me know! Don't go deleting things or impersonating people or installing root kits, or other stuff.

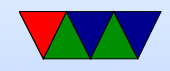

# Speedup / Parallel Efficiency Examples

### • Reminder

 $\circ$  Speedup  $=S_p=\frac{T_s}{T_p}$  $\overline{T_{p}}$ where  $p=\#$  of processes (threads)  $T_s$  = execution time of sequential code  $T_p$  = execution time of parallel with p processes For ideal,  $S_p = p$ ◦ Parallel Efficiency

$$
E_p = \frac{S_p}{p} = \frac{T_s}{pT_p}
$$
ldeal linear speedup  $E_p = 1$ 

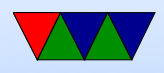

• Examples where serial code takes 120s,  $p=2$ 

 $\circ$   $T_2 = 150s$ ,  $S_p = \frac{120}{150} = 0.8$ ,  $E_p = \frac{.8}{2}$ 2  $= .4$  $\circ$   $T_2 = 120s$ ,  $S_p = \frac{120}{120} = 1$ ,  $E_p = \frac{1}{2}$ 2  $= .5$  $\circ T_2 = 60s, S_p = \frac{120}{60} = 2, E_p = \frac{2}{2} = 1$  $\circ$   $T_2 = 30s$ ,  $S_p = \frac{120}{30} = 4$ ,  $E_p = \frac{4}{2} = 2$ 

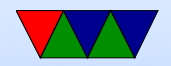

## Commodity Cluster Setup

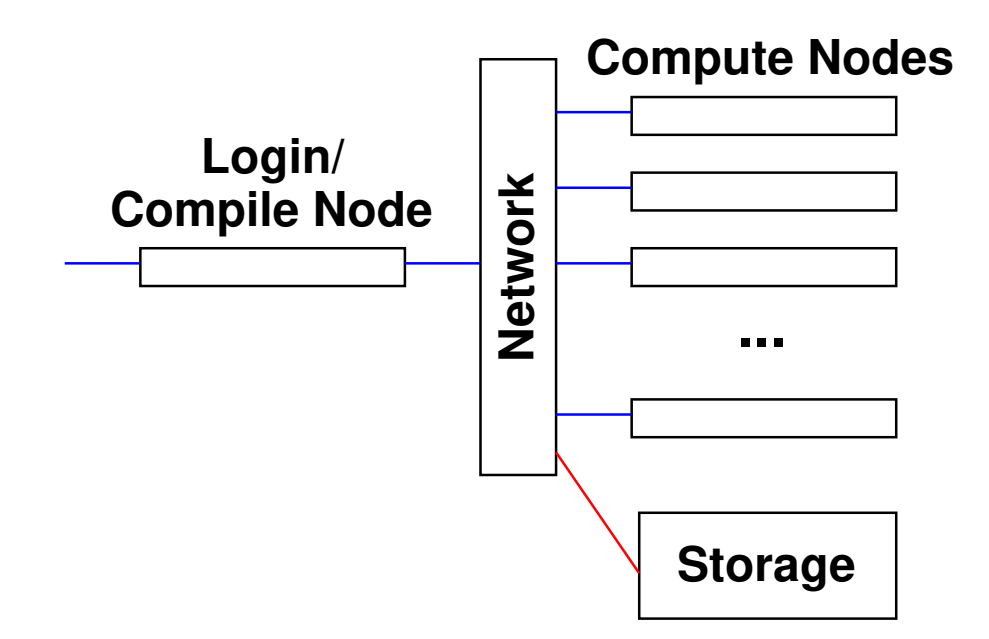

- Simple cluster like the pi-cluster, or older ones I've made
- Commodity cluster design is a combo of ECE331/ECE435 more than anything else

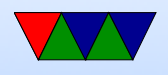

- Why have a head node?
- What kind of network? Ethernet? Inifiniband? Something fancier?
- Operating system? Do all nodes need a copy of the OS? Linux? Windows? None?
- Booting: network boot, local disk boot.
- Network topology? Star? Direct-connect? Cube? Hyper-cube?
- Disk: often shared network filesystem. Why? Simple: NFS (network file system). More advanced cluster filesystems available.

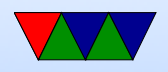

- Don't forget power/cooling
- Running software?

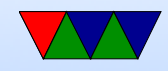

# Job Schedulers

- On a big cluster, how do you submit jobs?
- If everyone just logged in to nodes at random, would be a mess
- Batch job scheduling
- Different queues (high priority, long running, etc)
- Resource management (make sure don't over commit, use too much RAM, etc)
- Notify you when finished?
- Accounting (how much time used per user, who is going

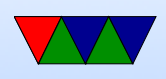

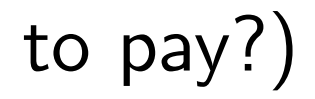

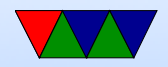

# Scheduling

- Different Queues Possible Low priority? Normal? High priority (paper deadline)? Friends/Family?
- FIFO first in, first out
- Backfill bypass the FIFO to try to efficiently use any remaining space
- Resources how long can run before being killed, how many CPUs, how much RAM, how much power? etc.

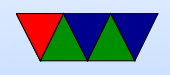

• Heterogeneous Resources – not all nodes have to be same. Some more cores, some older processors, some GPUs, etc.

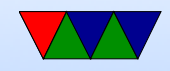

## Common Job Schedulers

- PBS (Portable Batch System) OpenPBS/PBSPro/TORQ
- nbs
- slurm
- moab
- condor
- many others

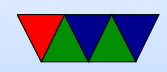

## Slurm

- <http://slurm.schedmd.com/>
- Slurm Workload Manager Simple Linux Utility for Resource Management Futurama Joke?
- Developed originally at LLNL
- Over 60% of top 500 use it

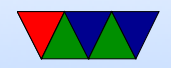

### sinfo

#### provides info on the cluster

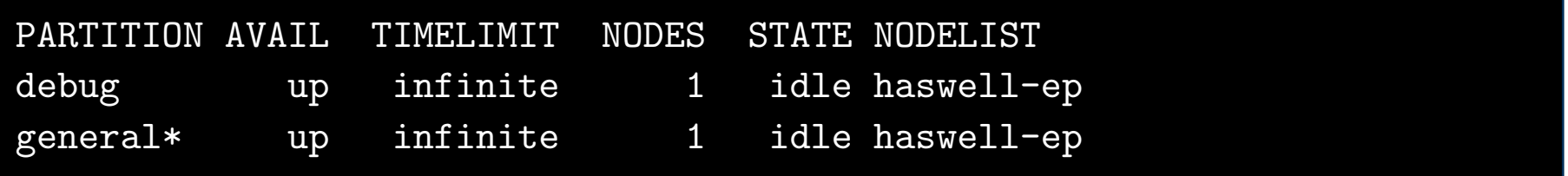

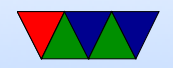

#### srun

start a job, but interactively

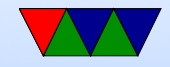

### sbatch

#### submit job to job queue

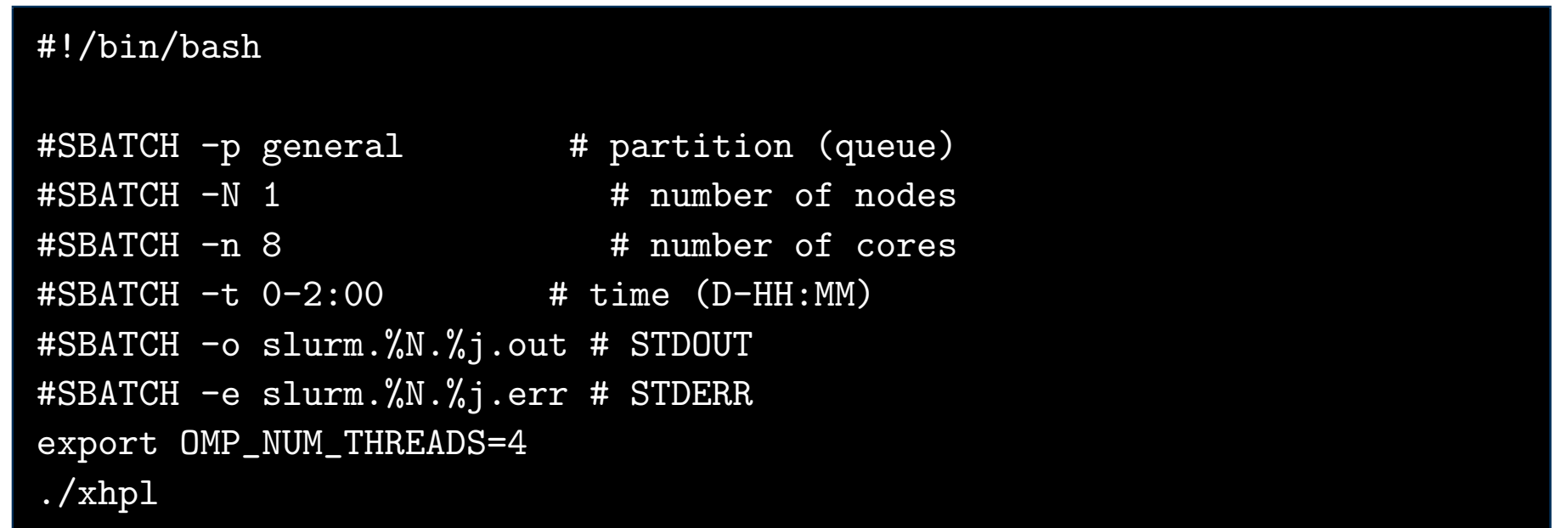

Notes:  $sbatch -N 24 - -ntasks-per-node=4$ ./time To run on all 96 cores of pi-cluster

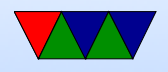

Can set up to e-mail you when done (though only locally).

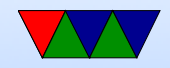

### squeue

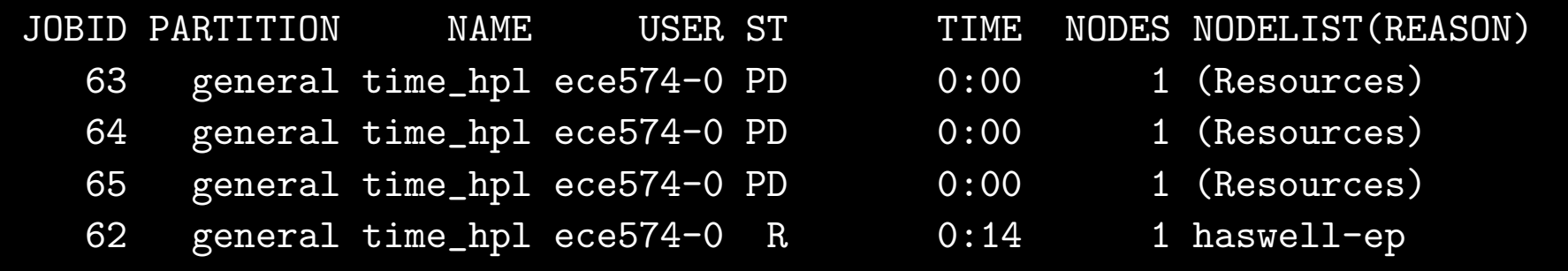

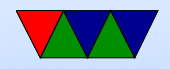

#### scancel

kills job

#### scancel 65

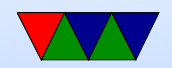

# Running Linpack

- HPL solves linear system of equations,  $Ax=b$ . LU factorization.
- Download and install a BLAS. ATLAS? OpenBLAS? Intel?

Compiler? intel? gcc? gfortran?

- Download and install MPI (we'll talk about that later). MPICH? OpenMPI?
- Download HPL. Current version 2.3? Modify a Makefile (not trivial) make sure links to proper

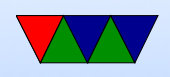

### BLAS. make arch=OpenBLAS

- Above step, might need to create a link from hpl in your home directory to actual location for reasons
- Create a a bin/OpenBLAS with default HPL.dat file
- Run it ./xhpl Or if on cluster ./mpirun -np 4 ./xhpl or similar.
- Result won't be very good. Need to tune HPL.dat
- N is problem size. In general want this to fill RAM. Take RAM size, squareroot, round down. NxN matrix. Each N is 8 bytes for double precision.
- NB block size, can be tuned

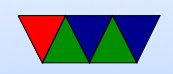

- PxQ, if on cluster can specify machine grid to work on. Linpack works best with as square as possible.
- Fiddle with all the results until you get the highest.

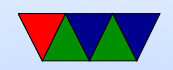

### Linpack Results on my Lab Computers

- [https://web.eece.maine.edu/~vweaver/group/mac](https://web.eece.maine.edu/~vweaver/group/machines.html)hi [html](https://web.eece.maine.edu/~vweaver/group/machines.html)
- Selecfion of Machines
	- $\circ$  haswell-ep: 436 GFLOPS, 16/32 cores, 80GB, 2.13GFLOP/W
	- power8: 195 GFLOPS, 8/64 cores, 32GB
	- M1 ARM Mac laptop: 154 GFLOPS, 6 GFLOPS/W
	- pi-cluster: 15.4 GFLOPS, 96 cores, 24GB RAM, 0.166 GFLOP/W

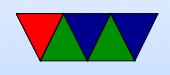

```
◦ pi-4 2.02 GFLOPS/W
```
- First top500 list, June 1993. Top machine 1024 cores, 60 GFLOPS, 131kW Pi cluster would have been  $#7$
- I ran HPCG benchmark on Haswell-EP machine. Theoretical: 16DP FLOP/cycle \* 16 cores \* 2.6GHz  $= 666$  GFLOPS
	- Linpack/OpenBLAS: 436 GFLOPS (65% of peak), HPCG: 0.7 GFLOPS (0.1% of peak)

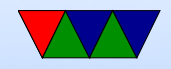

## Live Demo

- Logging in
- Linpack
- "time"
- perf
	- perf stat
	- perf list
	- perf record
	- perf report
	- perf annoate

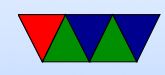

- system status
	- w
	- top
	- htop
- slurm
	- sinfo
	- squeue
	- sbatch

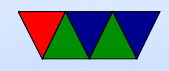